### $\blacktriangleright$  CONTROLS:

Keys 1, 2, 3, 4 - hold respective reels.  $\leftarrow$  (left arrow) to cancel hold F1 - Gamble cash/nudges, F3 -Collect cash/or autonudge. F5 -Insert coin F7 - Start reels. Run/Stop - To re-start game after all your money is gone, or after you have reached the Jackpot of £250. The object of the game is to try to reach £250. You start with £ 100, and each spin costs £ *1* . \X.l'hen the ho!d lights flash, you may hold the position of any of the four reels with the keys *1* to 4. If you make a mistake you may cancel the hold by  $presina \leftarrow$  (left arrow).

CKPOT

### **GAMBLE FEATURES:**

When you win, the bottom lights will ascend to the value of your win

**To collect:** Press F3

**To gamble:** Press Fl The two flashing lights tell you how much you could win, or how much you win if you lose the gamble. You may continue to gamble, or collect, at any stage till you reach the maximum win of  $£100$ .

### **NUDGE FEATURE AND SHUFFLE:**

The numbers to the right of the fruit on the reels are added, and the total number of each spin is shown on the top row of lights, i.e. if your total on the reels is 5, five lights will show. If the total is equal to 7, you have a shuffle win, which will cause the reels to spin to a random win of £3 or £5. If the total is above 7 you will have the number of nudges shown by the steady blue light

**To collect nudges:** Press F3 and the computer will automatically nudge the reels to the best available win with the number of nudges available.

**To gamble your nudges:** Press Fl If you lose you will be awarded a shuffle win. If you win you will increase the number of nudges available to you, until you reach the maximum win of£ 100.

**JOYSTICK OR KEYBOARD** Acknowledgements to MR. CHIPS JACKPOT

# **INSTRUCTION BOOKLET** · LAS VEGAS<br>VIDEO POKER · · VEGAS JACKPOT ·

<sup>©</sup> Mastertronic 1986 Unauthorised Copying, lending or Hiring is prohibited. The most faithful simulation available on the home computer of the world famous Las Vegas Video Poker machines.

### **CONTROLS**

The idea of the game is to gain a 'hand' that will contain any of the following:-

- 1) A pair of Jacks or better.
- 2) Two pair of any value.
- 3) Three of a kind (Three of the same value).
- 4) A run of 5 consecutive cards of mixed suits.
- 5) A Flush, any five cards all of the same suit.
- 61 A Full House, 3 cards of one value and 2 of another..
- 71 Four of a Kind.
- 8) Straight Flush, five cards of the same suit in consecutive order.
- 9) Royal Flush. Ace, King, Queen, Jack, Ten all of the same suit.

### **PAYOFFS**

- 1) A pair of Jacks or better Stake money returned.
- 2) Two pair  $-2$  for 1.
- 3) Three of a kind  $-2$  for 1.
- 4) Straight  $-4$  for 1.
- $5$ ) Flush 5 for 1.
- $6$ ) Full House 7 for 1.
- 7) Four of a kind  $-20$  for 1.
- 8) Straight Flush 50 for 1.
- 9) Royal Flush 250 for 1.
- To see this chart on-screen press F1 before you start. The object of the game, therefore, is to get the highest possible hand.
- You will be given 20 coins to gamble with. These can either be in nickels, dimes, quarters or dollars.
- 1) For nickels press key 1. For dimes press key 2.

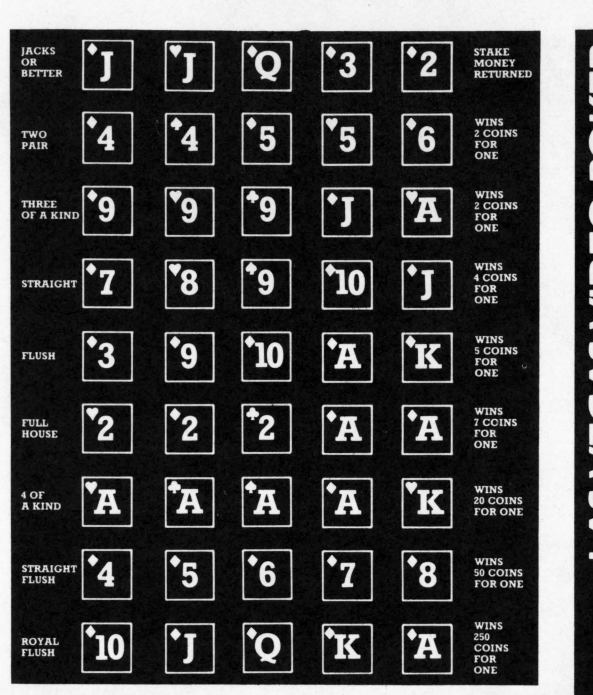

For quarters press key 3. For dollars press key 4.

- 2) Press F7 to start.
- 3) Press RETURN key to select how many coins you wish to gamble. The cards will automatically be dealt after S coins have been gambled.
- 4) If you gamble less than 5 coins press the SPACE bar for the cards to be dealt
- 5) Once the cards have been dealt you have the chance to change unwanted cards. To do this

## ER ЭK õ  $\Omega$ М lal GAS  $\mathbf{\overline{u}}$

OKER

 $\tilde{\mathbf{p}}$ 

m jal

press keys 1-S to hold the cards, when you do this the button below the card will change color from red to yellow. If you then wish to cancel the hold you have on a card then press the appropriate number key I from I -SI and the button below the card will change color back to red. Once you have decided on the cards to keep press the SPACE bar for new cards to be dealt Good play will be rewarded by an automatic pay off and you will be credited with the appropriate amount of coins (see Pay Off chart).

61 Once the hand has been completed press F7 for new cards and repeat the procedure.

The computer plays with one deck of cards and will test all your gambling and card skills.